## Photoshop Assignment "Visual Dictionary"

For this assignment you'll use Photoshop to create a page for a visual dictionary. You'll use type and images to illustrate a word from the dictionary.

Begin by selecting a word from the dictionary. It must be appropriate for school. If you have to ask, it's probably not appropriate, so go find another word. Use a thesauru*s* or dictionary to find interesting words.

Use the following to create your image: photographs from free online sources (Creative Commons), any of the photographs previously used in class, or take new photographs.

## **Image size: 7 x 5 inches 72 ppi (pixels per inch).**

**Combine at least 3-4 photographs using various selection methods, filters, blending methods, backgrounds and text.**

## **You are going to submit 3 different composites, using 3 different words.**

The written definition must be included in the image and be legible.

Tip: Use the eyedropper to sample a color from the photos to use for the type color. After completing, turn in

Criteria for grading:

- The chosen word is clearly communicated with type and images
- The type is highly readable
- The image catches the readers attention
- Photoshop skills learned in class are evident.
- The illustrated word is complete and turned is as described above.

Student example:

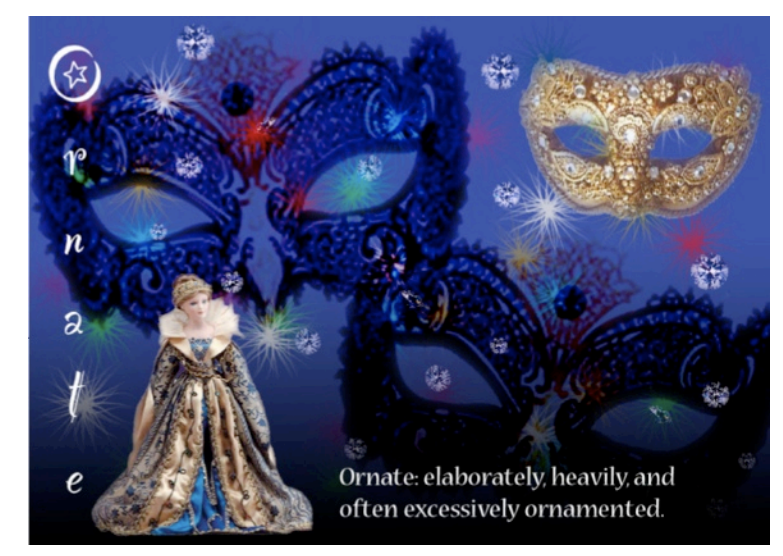

all 3 images in a folder ith your name. Inside

dictionary 1.jpg, <sup>2, 3</sup> and<br>ad to your 1.jpg, 2, 3 and<br>ad to your blog 2, 3 and

should be

add to your blog